# HDMI 4X1 QUAD MULTI-VIEWER MIT NAHTI OSFM SCHALTEN

14.01.3569

## **Schnellstartanleitung** Ver. 1.0

Alle Markennamen und Warenzeichen sind Eigentum ihrer jeweiligen Inhaber

## **PRODUKTÜBERSICHT:**

#### Frontseite:

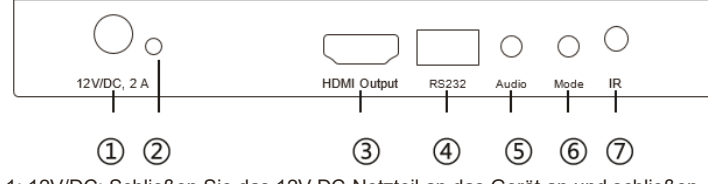

1: 12V/DC: Schließen Sie das 12V-DC-Netzteil an das Gerät an und schließen Sie den Adapter an eine Wechselstromsteckdose an.

2: POWER-LED: Diese blaue LED leuchtet, wenn das Gerät mit der Stromversorgung verbunden ist.

3: HDMI-AUSGANG: Hier schließen Sie den HDTV oder Monitor mit einem HDMI-Kabel zur Anzeige der Eingangsquelle an.

4: RS232: Verbinden Sie den RS232-Port über ein RS232-Kabel mit dem PC oder Notebook.

5: Audio-TASTE: Drücken Sie diese Taste, um den Ton aus den Eingangsquellen auszuwählen.

6: MODE-TASTE: Drücken Sie diese Taste, um den Multi-View-Anzeigemodus auszuwählen.

7: IR: Fenster des Fernbedienungsempfängers.

#### Rückseite:

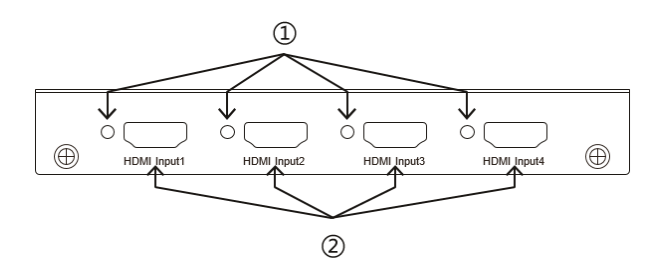

1: IN1,2,3,4 LED: Diese blauen LEDs leuchten, wenn das Gerät mit den Quellen verbunden ist.

2: HDMI-Eingang 1,2, 3, 4: Hier schließen Sie den HDMI-Quellenausgang von DVD-Player, Set-Top-Box oder Notebook an.

## **EINFÜHRUNG:**

Dieser HDMI 4X1-Switch ist ein leistungsstarker 4 x 1 Quad-Multi-Viewer mit nahtlosem Switch. Es unterstützt die Anzeige von vier HDMI-Eingangsquellen auf einem Bildschirm mit fünf Multiview-Modi. Als Switch kann er zudem die vier HDMI-Eingänge stufenlos frei schalten. Das Produkt kann auf verschiedene Arten gesteuert werden, über die Taste an der Vorderseite, IR, RS232-Steuerung usw.

#### **MERKMALE:**

- Kompatibel mit HDMI 1.3a, HDCP 1.2
- Unterstützt Multiplex-HDMI mit 4 Eingängen und 1 Ausgang
- Unterstützt eine High-Definition-Auflösung von bis zu 1080p60
- Unterstützt 4 x 1 Quad Multi-Viewer und nahtlose Umschaltung (bei gleicher Auflösung)
- Unterstützt Taste, IR-Steuerung, RS232-Steuerung
- Unterstützt die Scaler-Up- und Scaler-Down-Funktion
- Unterstützt Smulti-Ausgabeauflösung

#### **ANWENDUNG:**

- Videoschalter
- Überwachung für mehrere Kameras
- Auto-Quad-Monitor
- Videoformatkonverter
- Multimedia-Panel

### **PACKUNGSINHALT:**

- 1× Haupteinheit
- 1× 12V/DC, 2A Netzteil
- 1× Benutzerhandbuch
- 1× Fernbedienung

1

## **ANSCHLUSS UND BETRIEB:**

1. Verbinden Sie die Signalquellen wie Blu-Ray-Player, Audio-/Video-Receiver, Satellitenreceiver oder Computer mit HDMI-Ausgangsschnittstellen mit einem kurzen High-Speed-HDMI-Kabel mit den HDMI-Switch-Eingängen. 2. Verbinden Sie den HDMI-Ausgang des HDMI-Switches über ein HDMI-Kabel mit dem HDMI-Switch-Ausgang mit einem hochauflösenden Anzeigegerät wie HD-LCD-, HD-DLP- und HD-Projektoren mit HDMI-Eingangsschnittstellen. 3. Der Switch wird über ein externes Netzteil mit Strom versorgt, das im Lieferumfang enthalten ist. Schließen Sie die Stromversorgung zuerst an die Quelle, dann an den Switch und dann an den HD-Fernseher oder Projektor an. 4. Die Eingangsquelle kann über das Display gesteuert werden. Der Schalter kann über einen vorderen Druckknopf, eine Fernbedienung oder eine RS232- Steuerung gesteuert werden.

## **SCHALTPLAN:**

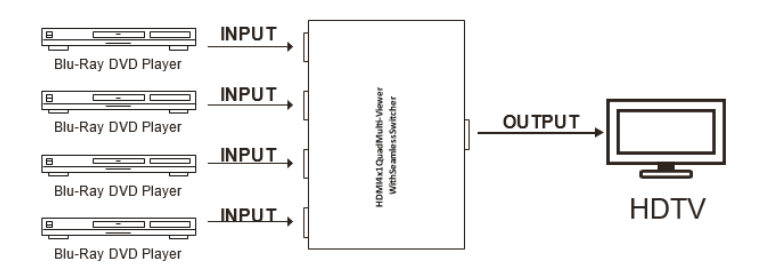

## **DETAILLIERTE BESCHREIBUNG DER ANZEIGEMODI:**

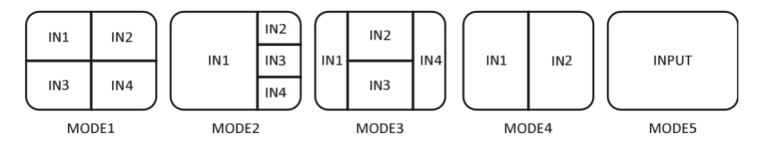

Das Produkt bietet 5 Multi-Viewer-Anzeigemodi, siehe unten: Modus 1 bis 5.

**MODUS 1:** Die vier HDMI-Eingangsquellen werden 2x2 auf einem Bildschirm angezeigt.

**MODUS 2:** Die vier HDMI-Eingangsquellen werden mit einem größeren und drei kleineren Fenstern auf einem Bildschirm angezeigt.

**MODUS 3:** Die vier HDMI-Eingangsquellen werden H-gespalten auf einem Bildschirm dargestellt.

**MODUS 4:** Die beiden HDMI-Eingangsquellen werden 2x1 auf einem Bildschirm angezeigt.

**MODUS 5:** Dies ist der Vollbildmodus. Durch Drücken der Tasten IN1 ~ IN4 wird der entsprechende Kanal ausgewählt und im Vollbildmodus als nahtloser Schalter angezeigt.

## **FERNBEDIENUNG:**

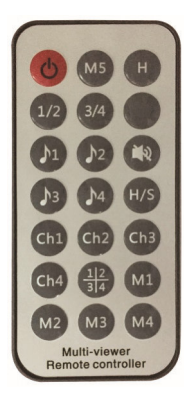

**AN AUS**: Ein-/Ausschalter.

**Modusauswahltaste** (M1-M5, H, 1/2, 3/4, Ch1- Ch4,13 24): Drücken Sie diese Tasten und der Quad-Multiviewer wählt den entsprechenden Modus aus.

Siehe detaillierte Beschreibung der Anzeigemodi: **Leere Schaltfläche**: Keine Funktion.

**Schaltfläche "Audioauswahl".**(♪1-♪4): Drücken Sie diese Tasten, um den Ton aus den

Eingangsquellen auszuwählen.

**Stummschalttaste**: Ton ausschalten **Schaltfläche "H/S-Auflösung".**: 720P-Signal auf

1080P hochskalieren oder 1080P-Signal auf 720P

herunterskalieren.

- 1. Wählen Sie "PC verbinden COM-Port", um sicherzustellen, dass der COM-Port Ihres PCs mit dem COM-Port der Software übereinstimmt (Standard COM6). Wenn nicht, ändern Sie bitte den COM-Port in der Software. Doppelklicken Sie dann, um PC und Multiviewer zu verbinden oder zu trennen.
- 2. Wählen Sie die HDMI-Ausgabeauflösung.
- 3. Wählen Sie den Ton aus den Eingangsquellen aus
- 4. Wählen Sie den Ausgabemodus aus, siehe detaillierte Beschreibung der Anzeigemodi.

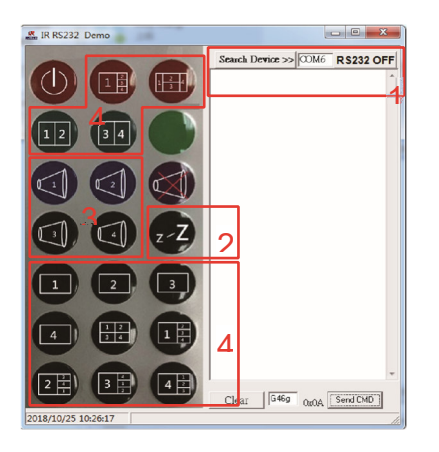

## **PC-CONTROLLER-BENUTZERHANDBUCH:**

#### **Installation**

Der PC-Controller ist eine grüne Software. Verwenden Sie einfach ein Kabel, um den PC über den RS232-Anschluss anzuschließen, und kopieren Sie "IR\_RS232.exe" auf den PC, um die Installation abzuschließen.

(Bitte laden Sie die Software von unserer Website herunter.) **Vorbereitung** 

- 1. Verbinden Sie PC und Multiviewer über ein RS232-Kabel (die Anschlüsse auf beiden Seiten des Kabels sollten WEIBLICH sein)
- 2. Multi-Viewer einschalten
- 3. Doppelklicken Sie auf das Symbol "IR RS232.exe", um es auszuführen. Sehen Sie sich dann das folgende Bild an.

#### **RS-232:**

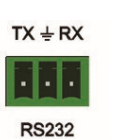

Das Gerät bietet einen Pfad zur Weiterleitung des RS232-Signals und zum Anschluss an Ihre RS232- Geräte wie PC, IP-Kamera, Creston-Bedienfeld, Smart Matrix, Drucker und Scanner usw. Es funktioniert, wenn TX, RX und die Baudrate Ihrer RS232-Geräte gleich sind.

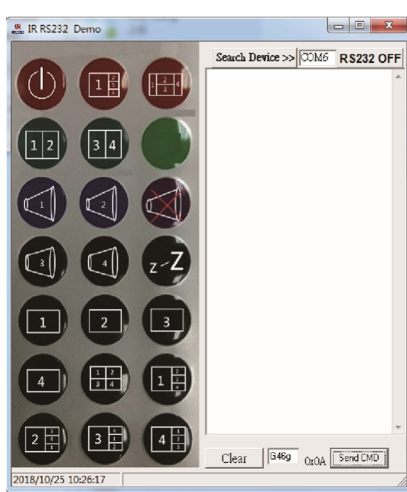

### **SPEZIFIKATIONEN:**

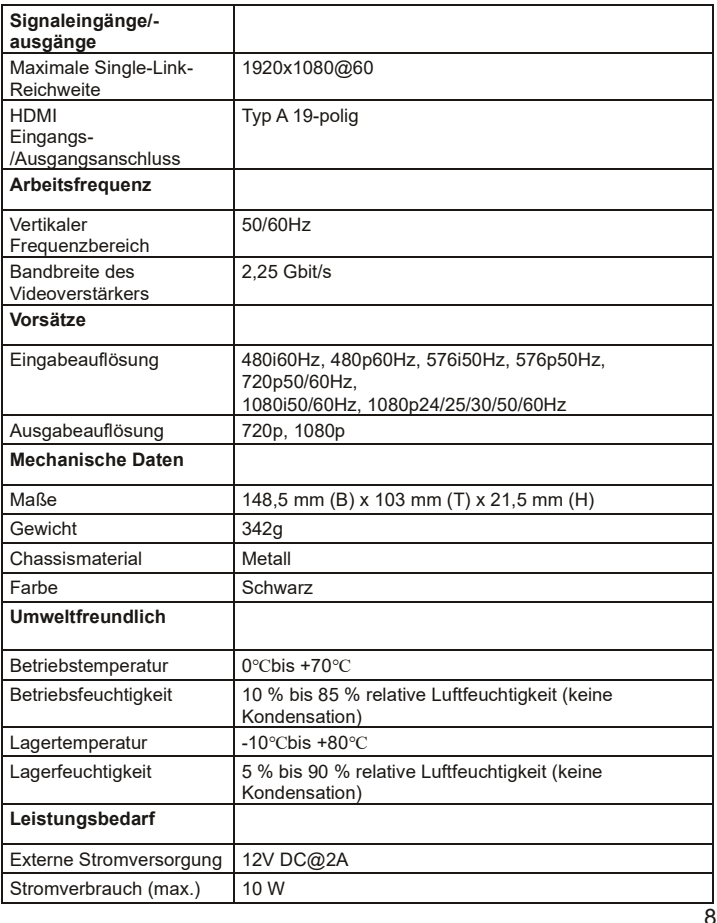

5

6